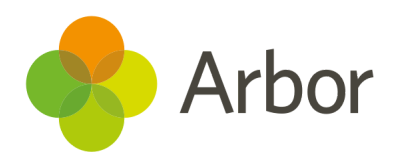

# 2020/2021 Product Updates Roundup 8

Get the full picture of staff development

# The Headlines

## Staff development

Staff have a brand new page to track their own professional development in *My Items > My Professional Development*. You can see all your ongoing and past appraisals, objectives, observations and training courses and add your own objectives all in one place!

We have added observations and training courses to the *Professional* **Development** area on the staff profile. If you've got a **Staff Development: Staff HR Performance Management** permission, you can look at the staff profile they are managing to get a complete picture of how the staff member is performing.

Before, you could only see staff's objectives during their appraisals and had to go into different areas of Arbor to see their other areas of development. Now, we've added observations and training courses to the appraisal overview so you can easily check all areas of development during your meeting.

## Group MIS

Display preferred or legal student names in the *Students > Report Cards > General Settings* section. We've also split positive, neutral and negative incidents in both report cards.

#### Positive behavioural incidents

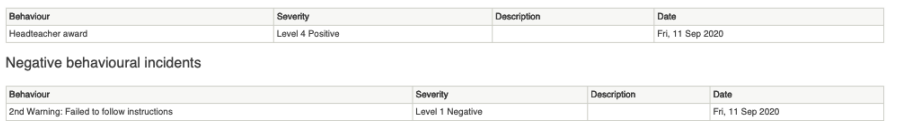

# What else is new?

- Exams officers can now mark exam rooms as [unavailable](https://support.arbor-education.com/hc/en-us/articles/360015587954-Moving-a-class-to-a-different-room) for classes from the *Room Changes* page.
- Cover supervisors can now add new supply [teachers](https://support.arbor-education.com/hc/en-us/articles/360004988637-Creating-supply-teachers-in-Arbor).
- We will be removing the *Students > Assignments > Overview by* **Staff** page to allow us to focus on improving other pages. You can continue to use the *Overview by Courses* page to get a breakdown of assignments issued.
- Drill down to individual sta members from the *Group MIS* **Staff/HR** pages, then click to view their staff profile on their school's MIS (if you have the [permission](https://support.arbor-education.com/hc/en-us/articles/360033919594-How-to-log-in-to-a-School-MIS-site-through-the-Group-MIS-site) to log into their site) and check or make changes to the data.

# Coming soon…

## Group MIS

We're improving the staff HR areas for more accurate KPI calculations and to help check positions and staff records. You'll also be able to analyse your assessments for all your schools with Group versions of the familiar school analysis pages.

### Bursaries

Our new bursaries page will enable you to track student eligibility and plan payment schedules and amounts.

We publish a roundup of our releases every other Friday [here.](https://support.arbor-education.com/hc/en-us/categories/200948755-Updates) You can also see what else we're working on using our Roadmap.